# CCE 12.5のエージェント応答およびコール変換 の設定

## 内容

概要 前提条件 要件 使用するコンポーネント 背景 設定 CCE設定 Finesseの設定 確認 トラブルシュート 関連情報

### 概要

このドキュメントでは、Finesse 12.6およびCVP 12.6を使用して、Google Contact Center Artificial Intelligence(CCAI)for CCE 12.5と統合されたContact Center Enterprise(CCE)エージェン トの応答およびトランスクリプトを設定する方法について説明します。

著者:シスコエンジニア、Ramiro Amaya、Cisco TACエンジニア、Adithya Udupa、Raghu Guvvala

# 前提条件

#### 要件

次の項目に関する知識があることが推奨されます。

- Cisco Unified Contact Center Enterprise(UCCE)リリース12.5
- Cisco Package Contact Center Enterprise(PCCE)リリース12.6
- Customer Voice Portal(CVP)
- Cisco Finesse 12.6
- Cisco Unified Border Element(CUBE)または音声ゲートウェイ(GW)
- Google Dialogflow
- コントロールハブ

#### 使用するコンポーネント

このドキュメントの情報は、次のソフトウェアのバージョンに基づいています。

• UCCE リリース 12.5

- CVP 12.6 ES6
- Cisco Finesse 12.6 ES 1
- Google Dialogflow
- コントロールハブ
- VCUBE:Cisco IOS XEベンガル17.4

このドキュメントの情報は、特定のラボ環境にあるデバイスに基づいて作成されました。このド キュメントで使用するすべてのデバイスは、初期(デフォルト)設定の状態から起動しています 。本稼働中のネットワークでは、各コマンドによって起こる可能性がある影響を十分確認してく ださい。

#### 背景

CCE 12.6では、エージェントが適切な提案と推奨事項をリアルタイムで提供してエージェントが 考慮するAgent Answers機能が導入されています。提案と推奨事項は、発信者とエージェントの 会話に基づいています。エージェントの回答は、タイムリーな提案によってエージェントの対応 能力が向上するため、カスタマーエクスペリエンスが向上します。企業はトレーニングコストと 時間を削減できます。

注:この機能はCCEコア12.5と下位互換性があります。CVPやFinesseなどの他のコンポー ネントは12.6に含まれている必要があります。

注:この機能はVCUBEでのみサポートされ、Agent Answers会議および転送をサポートす るにはCVP 12.6 ES6が必要です。

#### 設定

このドキュメントでは、CCE 12.5に必要な具体的な手順について説明します。

注:一般的な設定手[順については、「CCEエージェントの応答およびコールトランスクリ](https://www.cisco.com/c/ja_jp/support/docs/contact-center/unified-contact-center-enterprise-1261/217420-configure-cce-agent-answers-and-call-tra.html) [プト](https://www.cisco.com/c/ja_jp/support/docs/contact-center/unified-contact-center-enterprise-1261/217420-configure-cce-agent-answers-and-call-tra.html)の設定」を参照してください。

#### CCE設定

ステップ1:UCCE Adminワークステーション(AW)で、Config Managerを開き、[List Tools]の下の [Expanded Call Variable (ECC) List]に移動し、ECC変数configidとcallguidを作成し、それらを ECCペイロードに関連付けます。

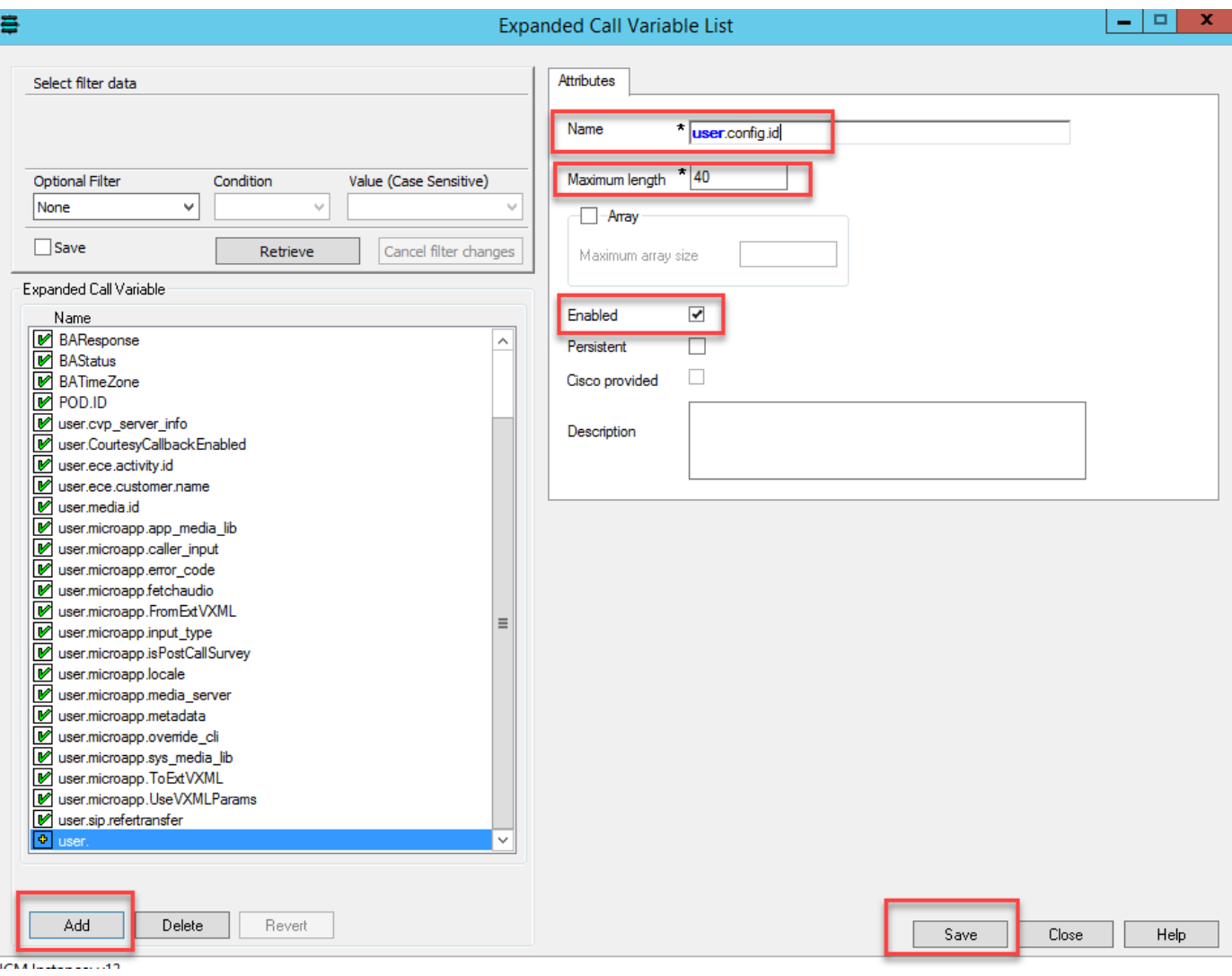

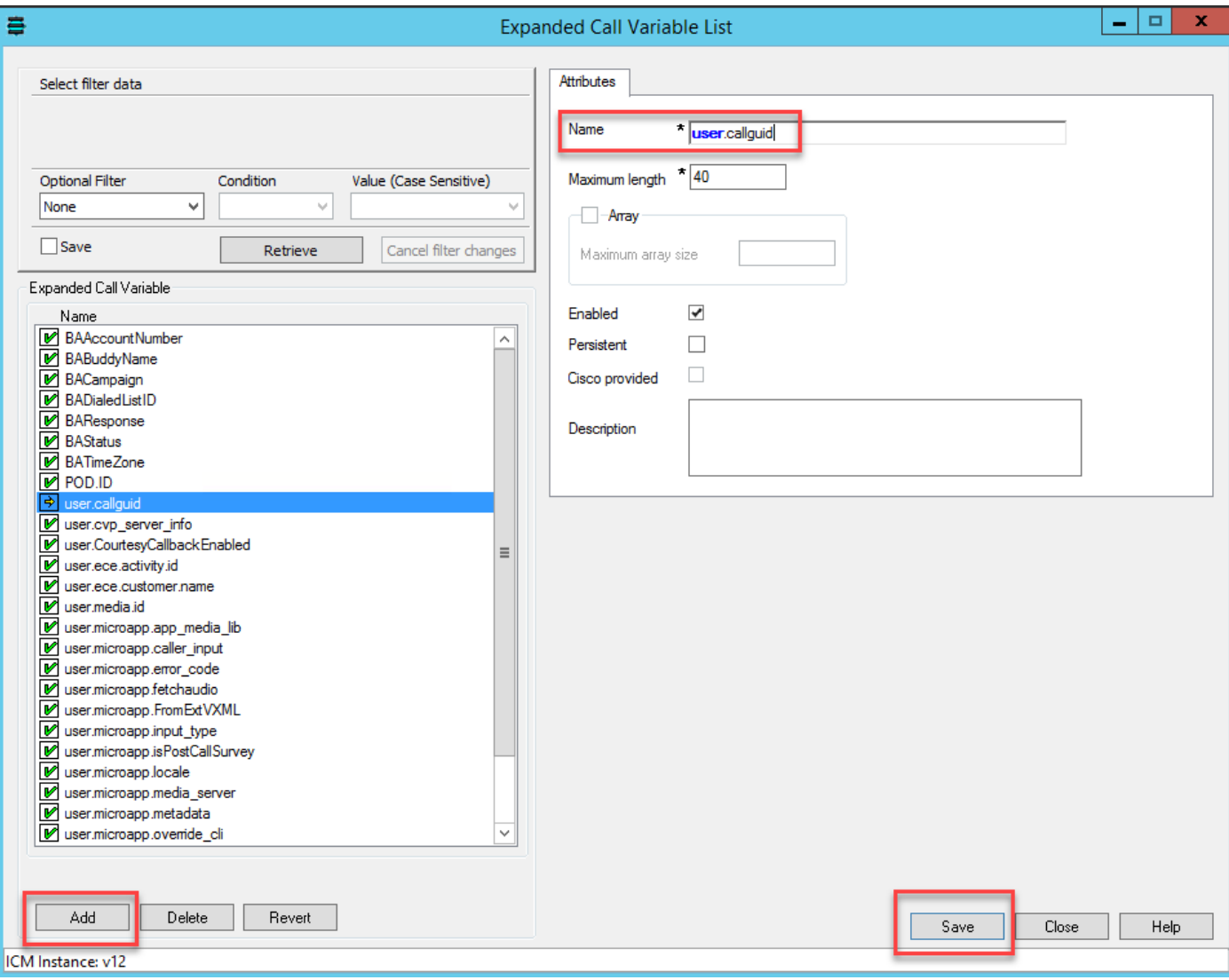

ステップ2:音声応答装置(VRU)ペリフェラルゲートウェイ(PG)を再起動します。

ステップ3:[Send to VRU]ノードの前に、CCEスクリプトのconfigid変数とcallguid ECC変数を関連 付けます。

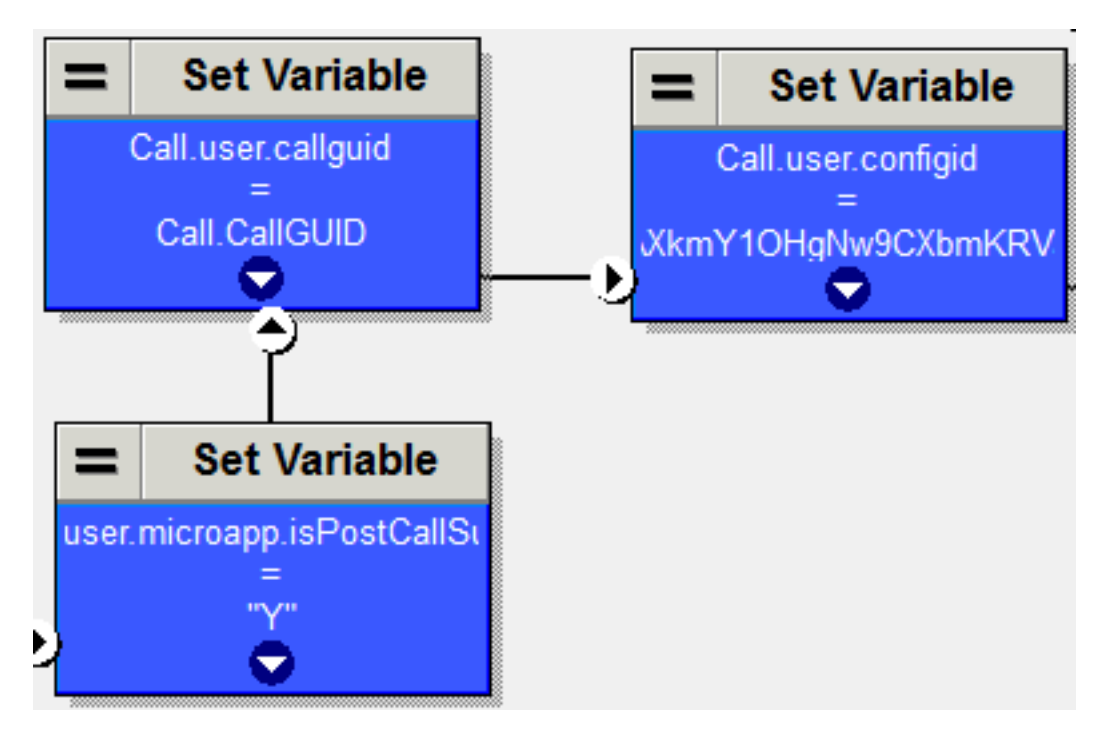

#### Finesseの設定

ステップ1:Finesseコマンドラインインターフェイス(CLI)で、このコマンドを実行します。

utils finesse set\_property webservices customAgentService <values> ( 1 – エージェントの回答、 2 – 通話の記録)

以下に、いくつかの例を示します。

utils finesse set\_property Webサービス customAgentService 1,2

#### 確認

現在、この設定に使用できる検証手順はありません。

# トラブルシュート

現在、この設定に使用できるトラブルシューティング手順はありません

## 関連情報

- $\cdot$  [CCE](/content/en/us/td/docs/voice_ip_comm/cust_contact/contact_center/icm_enterprise/icm_enterprise_12_6_1/design/guide/ucce_b_ucce_soldg-for-unified-cce-1261.html)
- $\cdot$  [CCE](/content/en/us/td/docs/voice_ip_comm/cust_contact/contact_center/icm_enterprise/icm_enterprise_12_6_1/design/guide/ucce_b_ucce_soldg-for-unified-cce-1261.html)
- [Cisco Contact Center12.6](/content/en/us/td/docs/voice_ip_comm/cust_contact/contact_center/icm_enterprise/icm_enterprise_12_6_1/design/guide/ucce_b_ucce_soldg-for-unified-cce-1261.html)
- [Cisco Contact Center12.6](/content/en/us/td/docs/voice_ip_comm/cust_contact/contact_center/icm_enterprise/icm_enterprise_12_6_1/configuration/ucce_b_features-guide-1261/ucce_b_features-guide-1261_chapter_010001.html)
- ● **[Cisco Systems](http://www.cisco.com/cisco/web/support/index.html?referring_site=bodynav)**